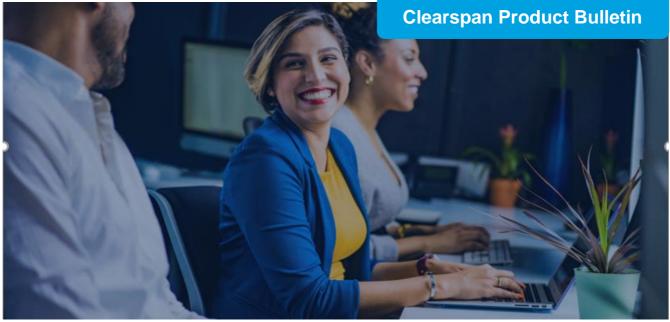

Clearspan Engage – New User Set-Up Instructions Product General Availability Date: February 1st, 2021

## Set-Up Requirements:

To ensure a simple set-up experience, and before attempting to download Clearspan Engage applications to enable the Engage service:

 i.) Clearspan Communicator Desktop and Mobile users should have received notification that Communicator Instant Messaging & Presence functions have been disabled.
 NOTE: Instant Messaging and Presence will be available for Basic. Standard and Premium

NOTE: Instant Messaging and Presence will be available for Basic, Standard and Premium Clearspan Engage subscribers upon installation.

ii.) New Users must obtain their log-in credentials from their respective Clearspan Administrator.

## **Clearspan Engage Desktop Client**

**STEP 1:** Download the Desktop Application (64Bit is recommended) <u>https://www.webex.com/downloads.html</u>

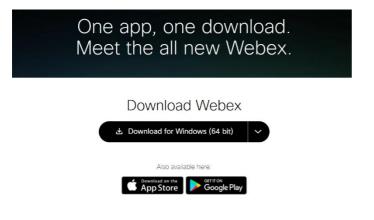

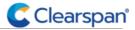

clearspancloud.com

STEP 2. Launch the App and enter your Email Address and Clearspan Password:

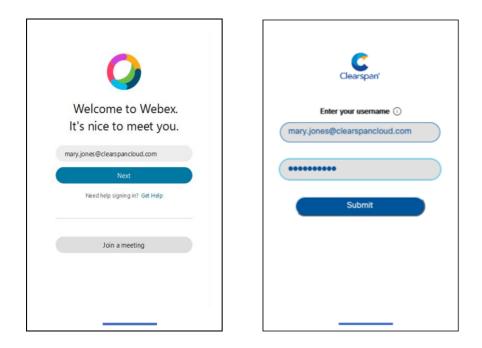

**Step 3:** (Suggestion) Download 'Webex Essentials' at: <u>https://essentials.webex.com/</u> For end user instruction on how to use the app for calling, messaging, and meeting.

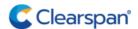

© Copyright 2021, Clearspan LLC. All Rights Reserved.

clearspancloud.com

## **Clearspan Engage Mobile and Tablet Clients**

STEP 1. Go to the Apple iOS or Google Playstore to download the Mobile or Tablet App

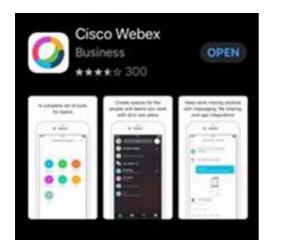

STEP 2. Launch the App and enter your Email Address and Clearspan Password:

| Clearspan'                                          |
|-----------------------------------------------------|
| Enter your username ① mary.jones@clearspancloud.com |
|                                                     |
|                                                     |
| Submit                                              |
|                                                     |
|                                                     |
|                                                     |
|                                                     |
|                                                     |

**Step 3:** (Suggestion) Download 'Webex Essentials' at: <u>https://essentials.webex.com/</u> For end user instruction on how to use the app for calling, messaging, and meeting.

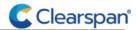

clearspancloud.com